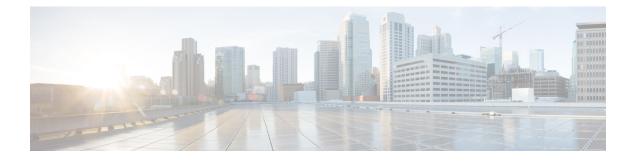

# **Two-stage Configuration Commit**

This chapter describes how to enable two-stage configuration commit mode on the Cisco NX-OS device.

This chapter includes the following sections:

- About Two-stage Configuration Commit, on page 1
- Guidelines and Limitations, on page 2
- Configuring in Two-Stage Configuration Commit Mode, on page 3
- Aborting the Two-Stage Configuration Commit Mode, on page 8
- Displaying Commit IDs, on page 9
- Rollback Capability, on page 9
- Viewing Current Session Configurations, on page 9

### **About Two-stage Configuration Commit**

In an interactive session, when you run a command, it's executed and it changes the running configuration. This behaviour is known as one-stage configuration commit. In the confirm-commit or the two-stage configuration commit, changes in configurations are stored in a staging database. These changes don't affect the running configuration until you run the **commit** command. This two-stage process creates a target configuration session, where you can make, edit, and verify configuration changes before committing them to the running state of the switch. You can also commit the changes for a time period you specify before you commit them permanently. After the specified time period, the switch reverts to the previous configuration if you don't run the **commit** command. When a commit is successful, you can view the commit information that includes the commit ID, username, and timestamp.

The following figure shows the two-stage configuration commit process.

Figure 1: Two-Stage Configuration Commit Process

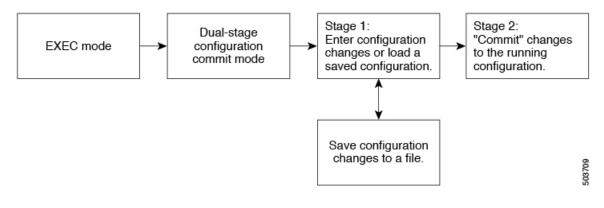

### **Guidelines and Limitations**

Two-stage configuration commit has the following configuration guidelines and limitations:

- This feature is supported only for a CLI interface in a user-interactive session.
- Before you run any feature-related configuration commands, enable the feature using the **feature** command and commit it using the **commit** command.
- Two-stage configuration commit mode doesn't support other modes like maintenance mode, scheduler mode, or virtual mode.
- When you're in the two-stage configuration commit mode, avoid editing configurations in one-stage configuration commit mode from different sessions at the same time.
- Review the configurations using the show configuration command before committing the changes.
- Show configuration displays the staged configs:
  - It displays the real difference, that is yes and no form of the same command will result in empty config.
  - It is recommended to issue the exact no form of the cli to negate the config.

**Example:** to negate 'ip address x' config, user has to give 'no ip address x' instead of 'no ip address'.

- Interface layer change commands (switchport/no switchport) should be issued explicitly.
- Any invalid config in the session should manually be removed by the user before attempting commit. If could not remove manually clear the session and start a new session.
- If the verification fails, edit and retry the commit.
- If the commit fails, the configuration rolls back to the previous configuration.
- Configurations that you don't commit aren't saved after you reload the switch.
- This feature doesn't support commits with NX-API, EEM, PPM and Netconf.
- You can have only one active two-stage configuration commit session at a given time.

## **Configuring in Two-Stage Configuration Commit Mode**

To enable a feature in the two-stage configuration commit mode, perform the following steps:

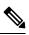

Note

In this procedure, the BGP feature is enabled as an example.

#### Procedure

|        | Command or Action                                                                                                    | Purpose                                       |                                                                                                    |
|--------|----------------------------------------------------------------------------------------------------|-----------------------------------------------|----------------------------------------------------------------------------------------------------|
| Step 1 | configure dual-stage                                                                                                    | Creates a new target configuration session.   |                                                                                                    |
|        | <b>Example:</b><br>switch# configure dual-stage<br>switch(config-dual-stage)#                                                                                                    | Note                                          | The target configuration isn't a copy of the<br>running configuration. It has only the<br>configuration commands entered during the<br>target configuration session.                                                                                                    |
| Step 2 | feature feature_name                                                                                                    | Enables t                                     | he feature.                                                                                                    |
|        | <pre>Example:<br/>switch(config-dual-stage)# feature bgp<br/>switch(config-dual-stage)#</pre>                                                                                                    | Note                                          | <ul> <li>You can enable the feature even before<br/>entering the two-stage configuration<br/>commit mode.</li> <li>You can't combine feature-related<br/>commands in a commit if the feature<br/>isn't already enabled.</li> </ul>                                                                                                    |
| Step 3 | commit [confirmed seconds]                                                                                                    | Commits changes to the running configuration. |                                                                                                    |
|        | <pre>Example:<br/>switch(config-dual-stage-router)# commit confirmed<br/>30<br/>Verification Succeeded.<br/>Proceeding to apply configuration. This might take<br/>a while depending on amount of configuration in<br/>buffer.<br/>Please avoid other configuration changes during<br/>this time.<br/>Configuration committed by user 'admin' using<br/>Commit ID : 100000001<br/>switch(config-dual-stage)#<br/>switch(config-dual-stage)#<br/>commit<br/>Confirming commit for trial session.<br/>switch(config-dual-stage)#<br/>Example:<br/>switch(config-dual-stage)# hostname example-switch<br/>switch(config-dual-stage)# commit<br/>Verification Succeeded.<br/>Proceeding to apply configuration. This might take</pre> | a conf<br>• seco<br>conf<br>30 so<br>Note     | <ul> <li><b>firmed</b>: Commits the changes to the running figuration.</li> <li><i>inds</i>: Commits the configuration in global figuration mode on a trial basis for a minimum of econds and a maximum of 65535 seconds.</li> <li>If you enter a trial period, run the commit command to confirm the configuration. If you don't run the commit command, the switch reverts to the previous configuration after the trial period.</li> </ul> |

| Command or Action                                                                                                    | Purpose                                                                                                    |
|----------------------------------------------------------------------------------------------------|----------------------------------------------------------------------------------------------------|
| a while depending on amount of configuration in<br>buffer.                                                                                                    |                                                                                                    |
| this time.<br>Configuration committed by user 'admin' using<br>Commit ID : 100000002                                                                                                    |                                                                                                    |
| example-switch(config-dual-stage)#                                                                                                    |                                                                                                    |
| Example:<br>switch(config-dual-stage) # router bgp 64515.46<br>switch(config-dual-stage-router) #<br>switch(config-dual-stage-router) # router-id<br>141.8.139.131<br>switch(config-dual-stage-router) #                                                                     | Run any feature-related commands that are supported in this configuration mode.                                                                                                    |
| show configuration                                                                                                    | Displays the target configuration.                                                                                                    |
| <b>Example:</b><br>switch(config-dual-stage-router)# show<br>configuration                                                                                                    | Note You can run this command only in the dual-stage configuration mode.                                                                                                    |
| <pre>! router bgp 64515.46 router-id 141.8.139.131</pre>                                                                                                    |                                                                                                    |
| commit [confirmed seconds]                                                                                                    | Commits changes to the running configuration.                                                                                                    |
| Example:                                                                                                    |                                                                                                    |
| <pre>Verification Succeeded. Proceeding to apply configuration. This might take a while depending on amount of configuration in buffer. Please avoid other configuration changes during this time. Configuration committed by user 'admin' using Commit ID : 100000003</pre> |                                                                                                    |
| (Optional) show configuration commit [changes]                                                                                                    | Displays commit-related information.                                                                                                    |
| <pre>Example:<br/>switch(config-dual-stage-router)# show<br/>configuration commit changes 1000000003<br/>*** /bootflash/.dual-stage/1000000003.tmp<br/>Fri Mar 19 10:59:00 2021</pre>                                                                                        | Only the last 50 commits or the commit files stored in the<br>reserved disk space are saved. The reserved disk space is<br>20 MB. All the commit sessions will be removed when<br>you reload the switch. However, the commit IDs are not<br>removed. Also, these commit IDs will not be removed in<br>case of write, erase, and reload.                                                                                                    |
| 19 10:59:05 2021<br>***********************************                                                                                                    | Use the <b>show configuration commit changes</b> <i>commit-ic</i> command to view only the changes in the current session of the commit you specify.                                                                                                    |
| <pre>line console<br/>line vty<br/>boot nxos bootflash:/nxos64.10.1.1.44.bin<br/>+ router bgp 64515.46<br/>+ router-id 141.8.139.131<br/>xml server timeout 1200</pre>                                                                                                    | Use the <b>show configuration commit</b> <i>commit-id</i> commany<br>to view the complete configurations in the commit that<br>you specify, along with few class-map policies. These<br>class-map policies are not new policies but hidden policies<br>To view the hidden policies, use the <b>show run all</b>                                                                                                    |
|                                                                                                    | <pre>a while depending on amount of configuration in<br/>buffer.<br/>Please avoid other configuration changes during<br/>this time.<br/>Configuration committed by user 'admin' using<br/>Commit ID : 100000002<br/>example-switch(config-dual-stage)#<br/>Example:<br/>switch(config-dual-stage) # router bgp 64515.46<br/>switch(config-dual-stage-router) #<br/>switch(config-dual-stage-router) # router-id<br/>141.8.139.131<br/>switch(config-dual-stage-router) # router-id<br/>141.8.139.131<br/>switch(config-dual-stage-router) #<br/>show configuration<br/>Example:<br/>switch(config-dual-stage-router) # show<br/>configuration<br/>! Cached configuration<br/>!<br/>router bgp 64515.46<br/>router-id 141.8.139.131<br/>commit[confirmed seconds]<br/>Example:<br/>switch(config-dual-stage-router) # commit<br/>Verification Succeeded.<br/>Proceeding to apply configuration. This might take<br/>a while depending on amount of configuration in<br/>buffer.<br/>Please avoid other configuration changes during<br/>this time.<br/>Configuration committed by user 'admin' using<br/>Commit ID : 100000003<br/>(Optional) show configuration commit[changes]<br/>commit.id<br/>Example:<br/>switch(config-dual-stage-router) # show<br/>configuration commit changes 100000003<br/>** /bootflash/.dual-stage/100000003.tmp<br/>Fri Mar 19 10:59:00 2021<br/> /bootflash/.dual-stage/100000003 Fri Mar<br/>19 10:59:05 2021<br/> /bootflash/.dual-stage/100000003 Fri Mar<br/>19 10:59:05 2021<br/> /bootflash/.dual-stage/100000003 Fri Mar<br/>19 10:59:05 2021<br/> /bootflash/.dual-stage/100000003 Fri Mar<br/>19 10:59:05 2021<br/> /bootflash/.dual-stage/100000003 Fri Mar<br/>19 10:59:05 2021<br/> /bootflash/.dual-stage/100000003 Fri Mar<br/>19 10:59:05 2021<br/> /bootflash/.dual-stage/100000003 Fri Mar<br/>19 10:59:05 2021<br/> /bootflash/.dual-stage/100000003 Fri Mar<br/>19 10:59:05 2021<br/> /bootflash/.dual-stage/100000003 Fri Mar<br/>19 10:59:05 2021<br/> /bootflash/.dual-stage/100000003 Fri Mar<br/>19 10:59:05 2021<br/> /bootflash/.dual-stage/100000003 Fri Mar<br/>19 10:59:05 2021<br/> /bootflash/.dual-stage/100000003 Fri Mar<br/>19 10:59:05 2021<br/> /bootflash/.dual-stage/100000003 Fri Mar<br/>19 10:59:05 2021<br/> /bootflash/.dual-stage/100000003 Fri Mar<br/>19 10:59:05 2021<br/> /bootfla</pre> |

|         | Command or Action                                                                                                    | Purpose                                                                                                    |
|---------|----------------------------------------------------------------------------------------------------|----------------------------------------------------------------------------------------------------|
|         | <pre>Example:<br/>switch(config-dual-stage)# show configuration<br/>commit 100000003<br/>feature bgp<br/>router bgp 64515.46<br/>router-id 141.8.139.131<br/>.</pre>                                                                                                    |                                                                                                    |
| Step 8  | <pre>(Optional) save configuration filename Example: switch(config-dual-stage)# save configuration bootflash:test.cfg</pre>                                                                                                    | Saves the target configurations to a separate file without<br>committing them to the running configuration.<br>Note • You can load the target configuration<br>files later, modify, or commit. The file                                                                                                    |
|         |                                                                                                    | <ul> <li>will be saved in bootflash.</li> <li>You can view the configuration file you saved by running the show configuration file <i>filename</i> command.</li> <li>Some of the user-specific information will be masked based on the user role.</li> <li>Configs saved in dual stage mode is an</li> </ul> |
|         |                                                                                                    | encrypted file and can be viewed only<br>using <b>#show configuration file</b> <> and<br>not using <b>#show file</b> <>.                                                                                                    |
| Step 9  | <pre>(Optional) load filename Example: switch (config-dual-stage)# show configuration ! Cached configuration</pre>                                                                                                    | Loads a target configuration that you saved. After loading<br>a file, you can modify it or commit it to the running<br>configuration. To save the changes, use the <b>save</b><br><b>configuration</b> <i>filename</i> command.                                                                              |
|         | <pre>switch (config-dual-stage)# load test.cfg<br/>switch (config-dual-stage-router)# show<br/>configuration<br/>! Cached configuration<br/>!<br/>router bgp 1<br/>switch(config-dual-stage-router)#</pre>                                                                                                    | You can load a target configuration that you saved using only the <b>save configuration</b> <i>filename</i> command.                                                                                                    |
| Step 10 | <pre>(Optional) clear configuration<br/>Example:<br/>switch(config-dual-stage) # show configuration<br/>! Cached configuration<br/>!<br/>router bgp 64515.46<br/>router-id 141.8.139.131<br/>switch (config-dual-stage) # clear configuration<br/>switch (config-dual-stage) # show configuration<br/>! Cached configuration<br/>switch (config-dual-stage) #</pre> | Clears changes made to the target configuration without<br>terminating the configuration session. It deletes any<br>configuration changes that aren't committed.                                                                                                    |
|         |                                                                                                    | 1                                                                                                    |

|         | Command or Action                                                                                                    | Purpose                                                                                                    |
|---------|----------------------------------------------------------------------------------------------------|----------------------------------------------------------------------------------------------------|
|         | Example:<br>switch(config-dual-stage-if)# end<br>Uncommitted changes found, commit them before<br>exiting (yes/no/cancel)? [cancel]                                                                                                    | <ul> <li>If you end a configuration session without committing the configuration changes, you'll be prompted to save changes, discard changes, or cancel the action:         <ul> <li>Yes: Commits the configuration changes and exit configuration mode</li> <li>No: Exits the configuration mode without committing the configuration changes</li> <li>Cancel: Remains in configuration mode without committing the configuration changes</li> </ul> </li> <li>Note         <ul> <li>If you choose to exit when a confirm commit timer is running, the same options are displayed. If you still chose to exit, the trial configuration rolls back instantly.</li> </ul> </li> </ul> |
|         |                                                                                                    | • If the default session times out before<br>the timer expires, the trial configuration<br>rolls back before exiting the session. In<br>this case, no warning message appears.                                                                                                    |
| Step 12 | <pre>show configuration dual-stage sessions Example: switch(config-dual-stage) # show configuration dual-stage sessions SNo. Session Line User Date 1 8671-17101913 /dev/ttyS0 admin Wed Feb 17 10:56:00 2021 switch(config-dual-stage) # end switch# show configuration dual-stage sessions There are no active dual stage sessions switch#</pre>                                                                                     | Before you start a configuration session, you must check if there are other configuration sessions in progress. Only single user is allowed to enter the dual stage configuration mode. Therefore, you need to exit the previous session before starting a new one. There are as many as 32 interactive VSH sessions possible, and the show command displays the PID and line information of the dual stage session.         Note       Dual stage mode will be accessible only after System ready.                                                                                                    |
| Step 13 | <pre>clear configuration commits diskspace<br/>Example:<br/>Southlake-2# clear configuration commits diskspace<br/>?<br/>&lt;1-20971&gt; Number of Kilo Bytes of disk space to<br/>free<br/>Southlake-2# clear configuration commits diskspace<br/>100<br/>Deleting 7 rollback points from '1000005557' to<br/>'1000005563'<br/>101 KB of disk space will be freed.<br/>Continue with deletion (yes/no)? [no] y<br/>Southlake-2#</pre> | of commitIDs to delete. To reclaim disk space to rectain of the number<br>oldest commitIDs, enter the clear configuration commits<br>command followed by the diskspace keyword and number                                                                                                    |

|         | Command or Action                                                                                                    | Purpose                                                                                                    |
|---------|----------------------------------------------------------------------------------------------------|----------------------------------------------------------------------------------------------------|
| Step 14 | <pre>clear configuration commits oldest<br/>Example:<br/>switch(config-dual-stage)# clear configuration<br/>commits oldest 10<br/>Deleting 10 rollback points '1000000030' to<br/>'1000000039'<br/>125 KB of disk space will be freed.<br/>Continue with deletion (yes/no)? [no] n</pre>                                                                                                    | To delete a specific number of the oldest commitIDs, enter<br>the clear configuration commits command followed by the<br>oldest keyword and number of commitIDs to delete. |
| Step 15 | <pre>Show configuration failed<br/>Example:<br/>switch (config-dual-stage-if) # commit<br/>Verification Succeeded.<br/>Proceeding to apply configuration. This might take<br/>a while depending on amount of configuration in<br/>buffer.<br/>Please avoid other configuration changes during<br/>this time.<br/>Failed to commit one or more configuration items.<br/>Commit Failed, Rolling back<br/>switch (config-dual-stage) #<br/>switch (config-dual-stage) #<br/>switch (config terminal`<br/>`router bgp 100`<br/>`neighbor 2.2.2.2`<br/>`bfd`<br/>Syntax error while parsing 'bfd '<br/>`interface port-channel23`<br/>`bfd`<br/>Syntax error while parsing 'bfd '<br/>`interface port-channel23`<br/>`bfd`<br/>Syntax error while parsing 'bfd '</pre> |                                                                                                    |
| Step 16 | <pre>show configuration failed noerrors<br/>Example:<br/>switch(config-dual-stage)# show configuration<br/>failed noerror<br/>router bgp 100<br/>neighbor 2.2.2.2<br/>bfd<br/>neighbor 3.3.3.3<br/>bfd<br/>interface port-channel23<br/>bfd<br/>switch(config-dual-stage)#</pre>                                                                                                    | To display only the errored config (without a description) for a failed configuration block, enter the show configuration failed noerrors command.                         |

| Purpose                                                                                                    |
|----------------------------------------------------------------------------------------------------|
| If the router displays a verification failure message during<br>commit, the configuration changes are not lost. You can<br>modify the target configuration and commit again. But, if<br>the router displays a configuration failure message<br>(backend error) when you attempt to commit a<br>configuration change, the configuration session will reset.<br>But, while you remain in dual-stage configuration mode,<br>you can reload the failed configuration block into the target<br>configuration, correct the errors, and commit the changes.<br>To load a failed configuration, enter the load configuration<br>failed commit command. After recovery, correct and<br>commit the configuration or save it to a file to avoid losing<br>it. Please note that while loading, syntactically wrong<br>configurations will get ignored. You can use 'show<br>configuration' to view the target configuration. |
|                                                                                                    |

### Aborting the Two-Stage Configuration Commit Mode

When you abort a configuration session, uncommitted changes are discarded and the configuration session ends. No warning appears before the configuration changes are deleted.

```
switch(config-dual-stage) # router bgp 1
switch(config-dual-stage-router)# neighbor 1.2.3.4
switch(config-dual-stage-router-neighbor)# remote-as 1
switch(config-dual-stage-router-neighbor)# show configuration
! Cached configuration
!
router bgp 1
neighbor 1.2.3.4
remote-as 1
switch(config-dual-stage-router-neighbor)# show run bgp
!Command: show running-config bgp
!Running configuration last done at: Wed Mar 17 16:17:40 2021
!Time: Wed Mar 17 16:17:55 2021
version 10.1(2) Bios:version
feature bgp
switch(config-dual-stage-router-neighbor)# abort
switch# show run bgp
!Command: show running-config bgp
!Running configuration last done at: Wed Mar 17 16:18:00 2021
!Time: Wed Mar 17 16:18:04 2021
version 10.1(2) Bios:version
feature bgp
switch#
```

### **Displaying Commit IDs**

At each successful commit, the commit ID is displayed in the syslog. The total number of commit IDs saved in the system depends on the configuration size and the disk space available. However, the maximum number of commit IDs stored at any given time is 50.

Use the **show configuration commit list** command to view information about the last 50 commit IDs. Each entry shows the user who committed configuration changes, the connection used to execute the commit, and commit ID timestamp.

```
      switch# show configuration commit list
      Client
      Time Stamp

      SNo. Label/ID
      User
      Line
      Client
      Time Stamp

      1
      100000001
      admin
      /dev/ttyS0
      CLI
      Wed Jul 15
      15:21:37
      2020

      2
      100000002
      admin
      /dev/ttyS0
      Rollback
      Wed Jul 15
      15:22:15
      2020

      3
      100000003
      admin
      /dev/pts/0
      CLI
      Wed Jul 15
      15:23:08
      2020

      4
      100000004
      admin
      /dev/pts/0
      Rollback
      Wed Jul 15
      15:23:46
      2020
```

### **Rollback Capability**

You can rollback the configuration to any of the previous successful commits. Use the **rollback configuration** command to rollback to any of the last 50 commits.

```
switch# rollback configuration to ?
1000000015
100000016
100000017
:
:
switch#
Each commit ID acts as a (checkpoint or) rollback point. You can rollback to any given
commit ID. When you roll back the configuration to a specific rollback point, you undo
all configuration changes made during the session identified by the commitID for that
rollback point, and you undo all configuration changes made after that point. The
rollback process rolls back the configuration and commits the rolled-back configuration.
The rollback process also creates a new rollback point (commit ID)so that you can roll
back the configuration to the previous configuration.
switch(config-dual-stage)# rollback configuration to 100000002
Rolling back to commitID :100000002
ADVISORY: Rollback operation started...
Modifying running configuration from another VSH terminal in parallel
is not recommended, as this may lead to Rollback failure.
```

```
Configuration committed by rollback using Commit ID : 1000000004 switch(config-dual-stage)#
```

### **Viewing Current Session Configurations**

You can view the current session configuration using the **show configuration** command. This command is supported only in the dual-stage mode. The session configuration is cleared if a commit fails.

switch(config-dual-stage-cmap)# show configuration
! Cached configuration
!
class-map type control-plane match-any copp-s-ipmcmiss
class-map type control-plane match-any copp-s-l2switched
class-map type control-plane match-any copp-s-l3destmiss
switch(config-dual-stage-cmap)#
If there is no configuration, the following message appears:
switch(config-dual-stage)# show configuration
! Cached configuration
switch(config-dual-stage)# commit
No configuration changes to commit.

switch(config-dual-stage)#